*Le miniprojet est à faire par groupes de deux ou individuellement. Les groupes peuvent s'échanger des idées ou des approches générales, mais pas du code directement.*

## **Préparation**

Ouvrez Visual Studio Code et depuis le menu Terminal, choisissez New Terminal. Tapez-y ces lignes l'une après l'autre pour installer si nécessaire les modules de traitement d'image:

**test venv && source venv/bin/activate python3 -m pip install numpy Pillow types-Pillow**

(Si la première ligne ne fonctionne pas mais que la seconde fonctionne, partez du principe que c'est OK.)

Téléchargez depuis Moodle le fichier **miniproject-start.zip** et décompressez-le. Déplacez ensuite à la racine de votre workspace les deux fichiers **miniprojectutils.py** et **miniproject.py**, ainsi que le dossier **imgs**, qui contient quelques images exemples.

- **miniprojectutils.py** contient les fonctions que vous pouvez appeler sans avoir besoin de forcément tout comprendre. Vous pouvez consulter leur implémentation et voir comment elles utilisent les bibliothèques **numpy** et **Pillow** pour faire leur travail. Merci de ne **pas** modifier ce fichier.
- **miniproject.py** est le fichier que vous devrez petit à petit compléter. Il contient déjà le code de base, partiellement commenté, décrit au cours.

Lancez le fichier **miniproject.py**. Il devrait afficher deux lignes sur la console en disant qu'il commence le travail et qu'il charge une image, puis s'arrêter juste après. Si cela ne fonctionne pas, appelez un·e assistant·e.

## **Partie 1. Conversion en niveaux de gris**

(a) Commencez par implémenter la fonction **rgb\_to\_grey**, dont le but est de convertir une couleur RGB en un niveau de gris. Cette fonction reçoit donc trois arguments, **r**, **g** et **b**, tous entre 0 et 255 (compris), et doit retourner un **int** entre 0 et 255 aussi.

On pourrait se dire qu'une bonne méthode de conversion en niveau de gris serait de faire la moyenne entre les trois composantes RGB. Mais cela fonctionne mal: notre œil perçoit les contributions des composantes à la clarté d'une couleur de manière différente. Basez-vous plutôt sur cette formule pour faire une somme pondérée, dont vous voyez qu'elle donne une importance prépondérante à la composante verte:

$$
grey = 0.2126 \cdot r + 0.7152 \cdot g + 0.0722 \cdot b
$$

Rajoutez en bas du fichier (mais *dans* la condition **if \_\_name\_\_ == "\_\_main\_\_"** et *avant* l'appel à la fonction **seam\_carving**) quelques lignes pour vérifier que votre fonction retourne toujours bien un int entre 0 et 255.

(b) Implémentez la fonction **to\_grayscale**. Elle reçoit en paramètre une image couleur et doit retourner une nouvelle image en niveaux de gris de la même taille, obtenue en convertissant chaque pixel avec la fonction **rgb\_to\_grey**.

Pour tester votre code, décommentez dans la fonction **seam\_carving** le code lié à l'étape 1. Si tout se passe bien, un fichier image est généré ici dans votre workspace: **imgs/americascup/grey.jpg**. Ouvrez-le et vérifiez que l'image obtenue est celle en haut de la page suivante.

Si vous avez des difficultés, essayez avec une petite image de 10*×*10 pixels que vous générez vous-même avec du code comme montré dans le cours plutôt que directement avec la grande image. C'est plus simple de voir les valeurs intermédiaires (en faisant **print** ou via le débuggeur) sur de petites images.

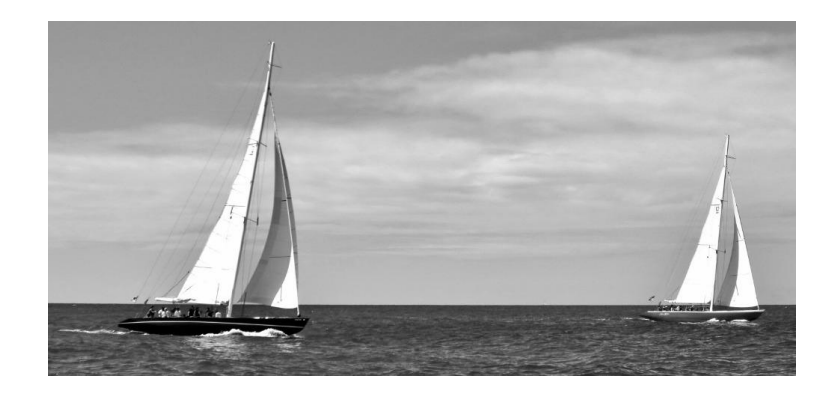

## **Partie 2. Convolution**

(a) Réglons d'abord le problème des «pixels de bord» comme décrit au cours. Nous allons pour cela utiliser et implémenter la fonction **clamp\_index**. L'idée de cette fonction est qu'elle «valide» un index sur une certaine plage entre 0 et un maximum défini (non compris). Par exemple, si on lui demande de valider un index **i** entre 0 et 10, elle doit retourner **i** s'il vaut 0, 1, 2, 3, 4, 5, 6, 7, 8 ou 9, car ce sont tous des index valides, mais doit retourner  $0$  si  $\mathbf{i} < 0$  et  $9$  si  $\mathbf{i} > 10$ .

Testez votre fonction en l'appelant avec quelques valeurs.

Cela s'utilisera ensuite ainsi: on validera un index de colonne (disons **col**) avec

**col = clamp\_index(col, width)**, si **width** est la largeur de l'image. De manière similaire, on validera un index de ligne **row** avec **row = clamp\_index(row, height)**, si **height** est la hauteur de l'image.

(b) Implémentez la fonction **apply\_kernel** pour qu'elle crée une nouvelle image en niveaux de gris qui est le résultat de l'application du kernel passé en second paramètre à l'image en niveaux de gris passée en premier paramètre, selon les slides du cours. Utilisez la fonction **clamp\_index** pour valider les index.

Testez votre code en décommentant les étapes 2 et 3 dans la fonction **seam\_carving**. Ceci devrait vous générer une image lissée dans **imgs/americascup/smooth.jpg** et l'image représentant le résultat du filtre de Sobel dans **imgs/americascup/sobel.jpg**, qui sont montrées ci-dessous. (L'image lissée est peu différente de l'image grise précédente; comparez celles que vous avez générées pour vous assurer que la deuxième est bel et bien légèrement plus lisse [ou plus floue] que la première.)

Vous pouvez modifier l'appel terminal à **seam\_carving** pour tester votre code avec les autres images exemples: **cats.jpg**, **doves.jpg** et **tower.jpg**.

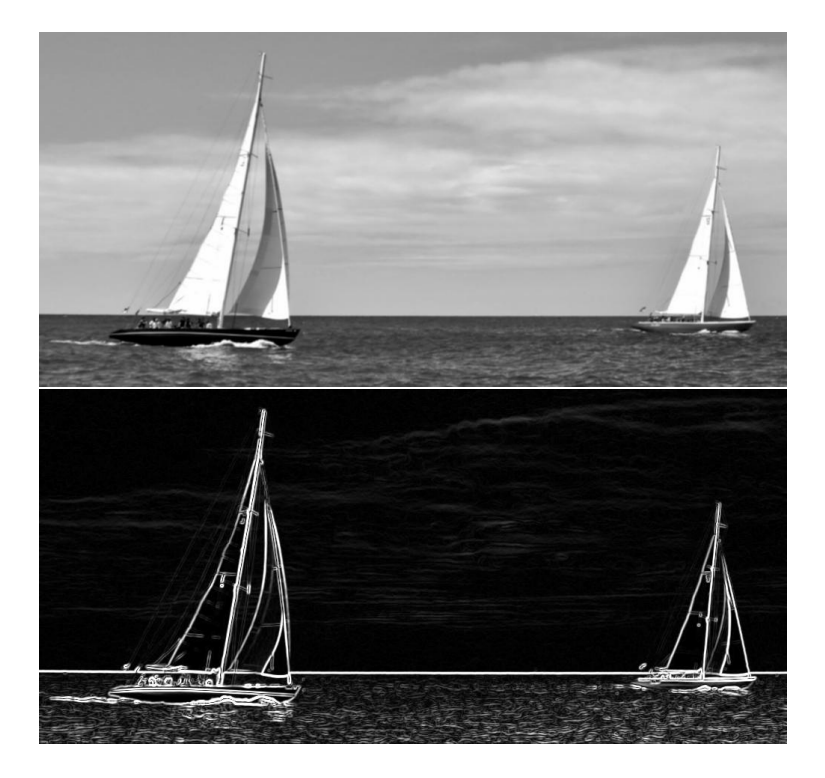